### 電子書籍を「聞く」 − スマートフォンの Text-to-Speech の活用 −

### 清原文代

(大阪府立大学 高等教育推進機構)

外国語教育メディア学会 (LET) 関西支部 2016 年度秋季研究大会 2016年10月8日、同志社女子大学(今出川キャンパス)

### 発表時のスライドを若干修正しています。

· 本資料で下線が引かれているところには、Web リンクがあります。アクセスしながらご覧くだ さい。

スマートフォンの普及

高校生の93.6%、中学生の45.8%がスマートフォ ンを所有。 [内閣府「青少年のインターネット利用環境実態](http://www8.cao.go.jp/youth/youth-harm/chousa/h27/net-jittai/pdf/kekka_gaiyo.pdf) 調査」(平成27年度)概要版p18

学校が端末を用意するより前に、すでに高校生 については、ほぼ一人一台が実現している。

## EPUBとは?

- International Digital Publishing Forumによるオー プンな[電子書籍の規格](http://idpf.org/epub)。
- Apple、Googleが採用、独自形式を採用する AmazonもEPUBからのコンバータを用意。
- 実質的に電子書籍の世界標準規格。

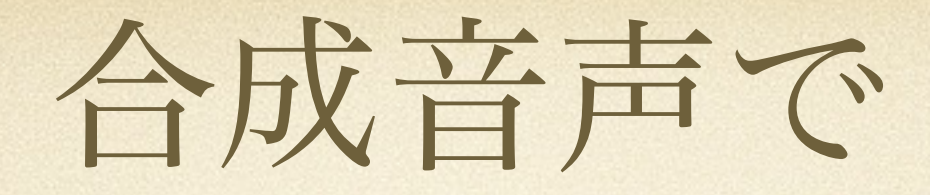

## 電子書籍(EPUB)を読む

- 教科書付属のCDに入っていない文章を朗読したり、暗誦させた  $V_{\lambda_{\alpha}}$
- お手本を教員が録音して配布するのはたいへん。
- 文章を電子書籍に加工して、スマートフォンの内蔵するText-to-Speech(TTS、テキスト音声合成)を利用する。
- 合成音声なので読み間違いは0ではないが、模範音声が無いよ りはまし。
- 合成音声なので速度の調整ができる。

Webページではなくて、 電子書籍 (EPUB) にするのはなぜか? 一旦ダウンロードしてしまえば、オフラインで使える。 電子書籍アプリの持つ様々な読書用の機能が使える。 辞書引き しおり ハイライト メモ

# 「百聞不如一見」iPhone編

iBooks

### <https://youtu.be/Y-9mo7USeyU>

### YouTubeに操作画面の動画 (3分48秒)をアップ済み。

スマートフォンのTTS(テキスト音 声合成)機能が果たす重要な役割 • スマートフォンやタブレットは画面を見ながら操作す るので、視覚にハンディキャップがあると使えない。

- 画面に書かれている文字を読み上げて、視覚にハンディ キャップのある人の操作を助ける。
- iBooksの中にある電子書籍(EPUB)だけでなく、 Webページやメールも読み上げられる。
- その機能を外国語学習にも活用。

## 「百聞不如一見」Android編 [Google Play Books](https://play.google.com/store/apps/details?id=com.google.android.apps.books&hl=ja)

### <https://youtu.be/J1BoDVZWSMw>

YouTubeに操作画面の動画 (49秒)をアップ済み。

## AndroidでEPUBを読む

## 他の選択肢

- [Gitden Reader](https://play.google.com/store/apps/details?id=com.gitden.epub.reader.app&hl=ja) (無料)
- [Himawari Reader](https://play.google.com/store/apps/details?id=jp.green_fld.himawari&hl=ja) (無料、広告あり)
- [Himawari Reader Pro](https://play.google.com/store/apps/details?id=jp.green_fld.himawari.pro&hl=ja) (300円)
- 天下一読 [\(Moon+ Reader\)](https://play.google.com/store/apps/details?id=com.flyersoft.moonreader&hl=ja)(無料、広告あり)
- 天下一読高級版 [\(Moon+ Reader Pro\)](https://play.google.com/store/apps/details?id=com.flyersoft.moonreaderp&hl=ja) (520円)
- (価格は本スライド作成当時のもの)

## パソコンでEPUBを

## 読むには?

- EPUBは、スマートフォンやタブレットだけでなく、 適切なリーダーアプリがあれば、パソコンでも読め る。
- Windowsパソコン、古いMac OS X Webブラウザ[Chrome](https://www.google.co.jp/chrome/browser/desktop/index.html)に[Readium](https://chrome.google.com/webstore/detail/readium/fepbnnnkkadjhjahcafoaglimekefifl?hl=ja)を入れる。 (いずれも無料)。

• Mac OS X Mac用のiBooks (プリインストール済み)

## EPUBを作るには? アプリケーションソフトウェア編

- Windows:[Sigil](https://sigil-ebook.com) (無料)
- Mac:<u>[iBooks Author](https://itunes.apple.com/jp/app/ibooks-author/id490152466?mt=12)</u>(無料)、<u>[Sigil](https://sigil-ebook.com)</u>(無料)
- iPad: [Book Creator](https://itunes.apple.com/jp/app/book-creator-for-ipad-create/id442378070?mt=8) (600円)、[Creative Book Builder](https://itunes.apple.com/jp/app/creative-book-builder/id451041428?mt=8) (480) 円)
- iPhone: [Creative Book Builder](https://itunes.apple.com/jp/app/creative-book-builder/id451041428?mt=8) (480円、iPhone·iPad共通)
- **Android**タブレット、**Windows**タブレット:[Book Creator](http://bookcreator.com)
- (価格は本スライド作成当時のもの)

## EPUBの作り方

[清原文代「外国語教員のための](http://qingyuan.sakura.ne.jp/wp/?p=2758)EPUB(電子書籍)作成講 座Part2」 直前のスライドで紹介したEPUB作成アプリの操作方法を

画像で解説。

- 上記の資料はEPUBそのものに音声や動画などのマルチメ ディアファイルを内包させる方法を解説しているが、テキ ストだけのEPUBも作成可能。
- テキストだけのEPUBを作って、TTS(合成音声)で聞く。

EPUBを作るには? Webサービス編 [でんでんコンバーター\(](http://conv.denshochan.com)無料) テキストファイルをEPUBに変換してくれるサービ ス。

[パブー](http://p.booklog.jp)(基本機能は無料、有料のプロ版有り) ブログの要領でページを作れば、EPUBとPDFに変換 してくれる。

上記の2つのサービスはテキストと画像のみに対応。

- 本発表は科研基盤(C)一般 (2013-2016年) 課題 番25370642「EPUB(電子書籍)による音声入り [外国語教材の開発と検証」の助成を受けまし](http://www.las.osakafu-u.ac.jp/~kiyohara/EPUB/) た。
- 本発表では科研基盤(C)一般 (2010-2012年) 課 題番号22520574「紙とe-Learningを [繋ぐワンソース・マルチユース教材の開発」の](http://xunyicao.iic.hokudai.ac.jp/kaken/index.html) 助成を受けて開発した教材の一部を加工してデ モンストレーションに使用しました。